**System Overview**

# Imaging Data Services 2

**XNAT Upgrade 1.7.4.1 -> 1.7.5.3**

**Release notes**

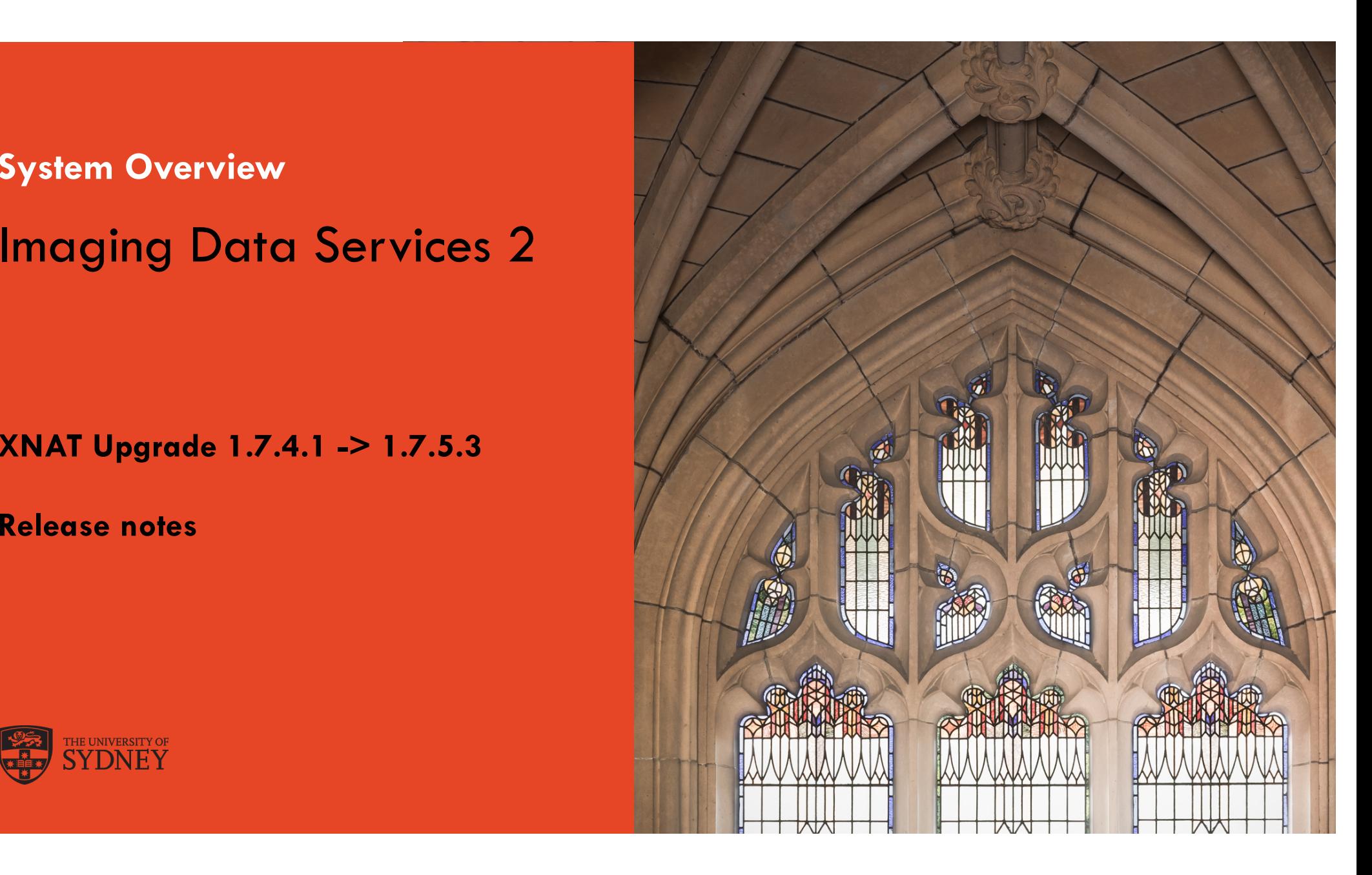

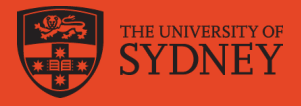

## **Release Notes – v1.7.5.3**

- Download and Backend Issues Resolved
	- Remove session timer reset on zip download
	- Unable to download large image sets
	- Duplicate file names cause incomplete download when attempting to include subject/project in file path
	- Improper caching of data access when user added to project
- UI behaviours improved
	- Apostrophes in project titles and metadata fields are rendering poorly
	- Don't force a page reload when deleting scans
- **Link:** [https://wiki.xnat.org/documentation/getting-started-with-xnat/what-s-new-in-xnat/xnat-1-7-5-3-release-note](https://wiki.xnat.org/documentation/getting-started-with-xnat/what-s-new-in-xnat/xnat-1-7-5-3-release-notes)s

The University of Sydney Page 2

## **Remove Session Time Reset on Zip Download**

### • **To recreate:**

- In your XNAT logs, watch the access.log: **tail -f access.log**
- Go to a small (MR) session in XNAT.
- Download the session with option 2 (**zip download**).
- Even though the session finishes downloading quickly, the session timer continues to get reset every minute.

#### • **Consequences**:

- Users aren't getting logged out properly.
- Authentication session stays open, causing issues with the proxy in production.

## **Download large image sets**

• The error occurred on the OASIS images download page while downloading the OASIS cross-sectional and OASIS longitudinal image data.

### • **To recreate the issue:**

- Select the images
- Click on the submit button
- You will get the error every time while downloading the images whether a single image is selected or multiple images are selected for downloading.

## **Duplicate file names cause incomplete download when attempting to include subject/project in file path**

#### • To recreate:

- Upload sample1 to a project.
- Create a new session resource under the sample1 session.
- Upload the attached file to the newly created resource. Confirm that you want to extract the zip.
- At this point, the resource should look like the attached screenshot.
- Note the existence of both  $A/A$ .txt and NESTED/D/A.txt within the resource.
- Download > Download Images.
- Keep everything checked for download in column 2 on the download page.
- Choose "Option 2: ZIP download", and check either/both of the "Include project/subject in file paths" boxes.
- Initiate the download.
- The zip downloads instantaneously. That's because:
	- All of the study data is missing.
	- There's only three files: A.txt, B.txt, C.txt. (One of the A.txt files has been lost)

## **Improper caching of data access when user added to project**

#### • **To Recreate:**

- As an admin, create a new user.
- Strange, but important: logout as the admin, login as the new user, logout as the new user, and log back in as the admin. If you skip logging in as the user here, the issue doesn't show up.
- Add the new user to a project as an owner via the access tab. The project should have (at least) an MR session.
- Log back out.
- Login as the new user. Do the REST calls to: /xapi/access/displays/browseableCreateable and /xapi/access/displays/browseable. It returns an empty array for both, which is NOT correct (the list should include at least the MR session data type).
- Clear the data access cache for the user (click the username link at the top, then go to "Manage Cached Resources".
- If you repeat the REST calls again, they STILL return empty lists (!!!!)
- If you then create a project as this user, the REST call populates with the expected data types.
- Note that the incorrectly cached values will cause (non-exhaustive):
	- No data types show up on advanced search.
	- New > Experiment list of data types is empty.
	- Browse > Data top nav UI element does not display.

## Apostrophes in project titles and metadata fields are rendering poorly

- The **project title** (name) and **label** (secondary id) were being escaped on the backend when saved.
- At least apostrophes were being converted to their HTML entity strings, when when escaped on the front-end when rendering double-escapes the string resulting in very ugly text.

### Don't force a page reload when deleting scans

- A project in which sessions have a large number of scans and have accidentally been imported to XNAT instead of just choosing a selection becomes unwieldy and take ages to load.
- From the many uploaded subjects, deleting using the web interface for the unwanted scans is tedious as they can only be deleted individually. There was no option to delete multiple scans via the UI. It also took long to commit any changes.